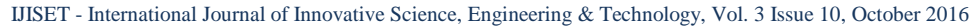

**ISSN (Online) 2348 – 7968 | Impact Factor (2015) - 4.332** 

[www.ijiset.com](http://www.ijiset.com/)

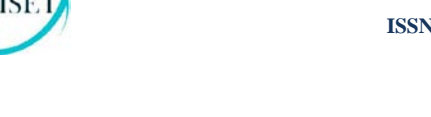

# **Transformation of Data from RDBMS to HDFS by using Load Atomizer**

**B. Sindhuja<sup>1</sup> , K. Bala Chowdappa<sup>2</sup>**

<sup>1</sup> Computer Science and Engineering Dept, GPREC, Kurnool (District), Andhra Pradesh-518007, INDIA. sindhureddy.b0893@gmail.com

<sup>2</sup> Asst.Prof, Computer Science and Engineering Dept, GPREC, Kurnool (District), Andhra Pradesh-518007, INDIA.balak06@gmail.com

#### **Abstract**

The arrival of Internet has been resulted in quick growth of data size endlessly. Distributed, processing and storing of such vast data sets has turn out to be a challenge for the database industry. 'Big data' term is generally used for storing large data sets. Relational Database Management Systems (RDBMS) can't handle and huge data sets. For efficient data storage and analysis we are moving to hadoop. It is a framework for big data management and analysis. For data exchanging process we need a connectivity called Sqoop, which loads a table from RDBMS to HDFS and vice-versa. To schedule and manage Hadoop jobs in a distributed environment we introduce Oozie provides a mechanism to run a job at a given schedule. Workflow in Oozie specifies a sequence of actions arranged in a control dependency DAG (Directed Acyclic Graph).

*Keywords: Big data, RDBMS, Apache Hadoop, Apache Sqoop, HDFS, Mapreduce, Oozie.*

# **1. Introduction**

Big Data[1] is not just large amount of data that is obtainable from numerous sources, it also refers to the complete process of gathering, storing and analyzing that collected data. Generally, the data that is coming from various multiple sources [2] will be in different formats that will make the data even more complicated. And due to this it is becoming more challenging task to manage all these forms of data in a well-structured format. The main three data forms are structured data, unstructured data and semi-structured data

- Structured data : Relational data,
- Semi Structured data : XML ,
- Unstructured data : Word, PDF, Text, Media .

Hadoop[3] was created by Doug Cutting and Mike Cafarella in 2005. Hadoop is a framework from the Apache software foundation written in Java. The motivation comes from Google's Map Reduce and Google File System identification.

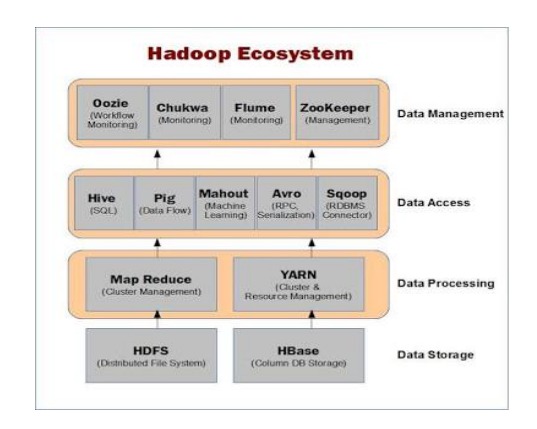

Figure 1 : Apache Hadoop Ecosystem

MapReduce[4] is a programming model and an associated implementation for processing and generating large data sets with a parallel distributed algorithm on a cluster. A MapReduce program is composed of a map() that performs filtering as sorting and reduce () function that performs a summary operation.

HSE

A Relational Database Management System (RDBMS)[5] is a database management system on Relational model, data is represented in terms of tuples. All relational database management systems like MySQL, MS Access, Oracle, and SQL Server. MYSQL is a fast, easy-to-use RDBMS being used for many small and big businesses.

Sqoop[5] is a tool designed to transfer data between Hadoop and relational database servers. It is used to import data from relational databases such as MySQL to Hadoop HDFS, and export from Hadoop file system to relational databases.

Apache Oozie is a Java Web application used to schedule Apache Hadoop jobs. Oozie combines multiple jobs sequentially into one logical unit of work. It is integrated with the Hadoop stack, with YARN as its architectural centre, and supports Hadoop jobs for Apache MapReduce, Apache Pig, Apache Hive, and Apache Sqoop. Oozie can also schedule jobs specific to a system, like Java programs or shell scripts. This provides greater control over jobs and also makes it easier to repeat those jobs at predetermined intervals. At its core, Oozie helps administrators derive more value from Hadoop.

## **2. Problem Statement**

## **2.1 Existing System**

RDBMS is capable to handle small amount of data. RDBMS stores and process only structured data. If the data to be processed is in the degree of Terabytes and petabytes, it is not appropriate to process them in parallel independent tasks and collate the results to give the output. MapReduce has taken this concept from functional programming and has been very effectively used. Hadoop is an implementation of MapReduce in Java.

## **2.2 Proposed System**

To overcome the problems of existing one made of using Apache Sqoop,Oozie.Sqoop is a utility to import data that resides in RDBMS system onto Hadoop/HDFS cluster.It can also be used to export data from Hadoop/HDFS into RDBMS. Sqoop internally uses Map Reduce jobs to import the data and spread it across the cluster. There are various parameters you can specify to a Sqoop command that gives you better control. To schedule jobs specific to a system , Oozie provides a greater control over jobs. These Jobs are based upon time-interval. It will assign once the multiple processes working in a single span of time.

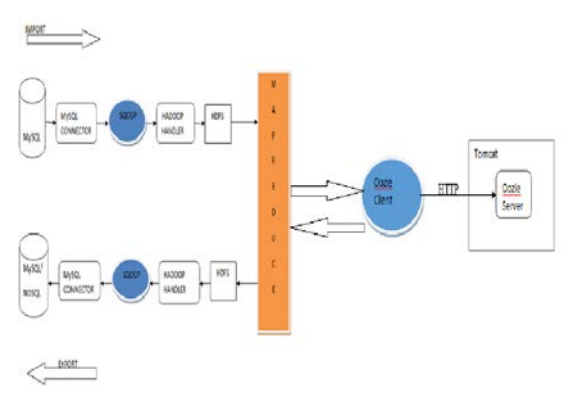

Figure 2: Architecture of Sqoop and Oozie

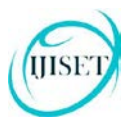

.

**ISSN (Online) 2348 – 7968 | Impact Factor (2015) - 4.332** 

[www.ijiset.com](http://www.ijiset.com/)

# **3. Methodology**

# **3.1 Loading Data into RDBMS**

To load data into rdbms start the Hadoop shell using *start-all.sh* and check the visibility purpose of all active nodes using *jps(*Java Programming Services). Login into MYSQL using *mysql – u root -p –local-in file* and enter password : *Hadoop.*

Consider a Weather dataset which is in the form of *CSV* file, to perform operations like *create* and *load* data in a database.

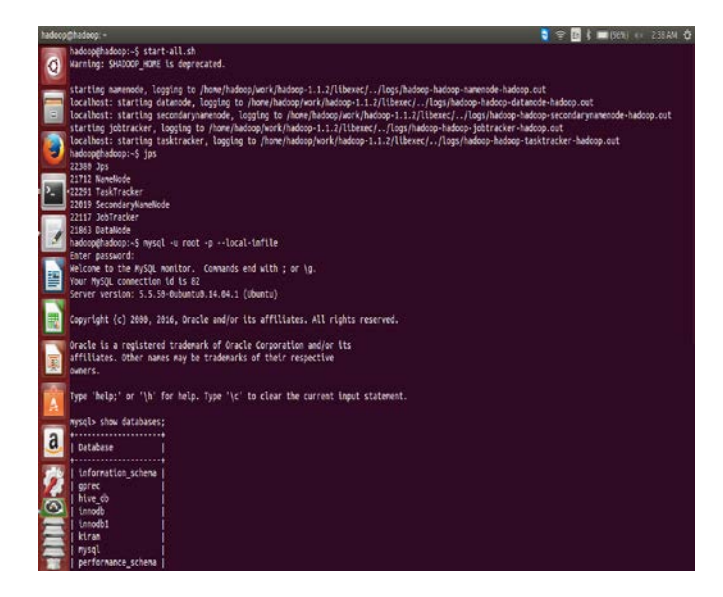

Figure 3: Start the hadoop and enter into mysql

## **3.2 Importing data from RDBMS to HDFS**

Sqoop import the data from RDBMS to Hadoop Distributed File System (HDFS). Among Sqoop[5], can import data from a relational database system into HDFS. The input to the import process is a database table. Sqoop will read the table row-by-row into HDFS. The output of this import process is a set of files containing a copy of the imported table. The import process is performed in parallel. For this reason, the output will be in multiple files. These files may be delimited text files (for

example, with commas or tabs separating each field), or binary Avro or Sequence Files containing sequential record data

The following command is used to import all data from a table's from MYSQL database.

---

---

*\$ sqoop import --connect jdbc:mysql://localhost/db name/ --table ORDERS --username test --password \*\*\*\**

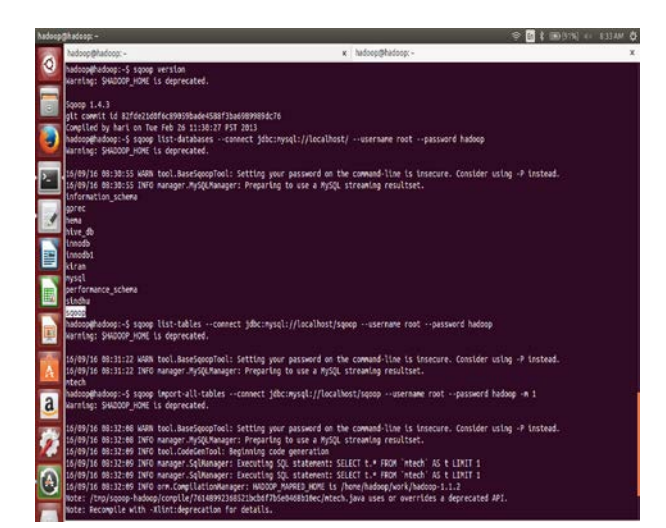

Figure 4: Describe the sqoop

In this command the various options specified are as follows:

- *import:* This is the sub-command that instructs Sqoop to initiate an import.
- *--connect <connect string>, --username <user name>, --password <password>:* These are connection parameters that are used to connect with the database. This is no different from the connection parameters that you use when connecting to the database via a JDBC connection.

• *--table <table name>:* This parameter specifies the table which will be imported.

The import is done in two steps. .In the first Step Sqoop introspects the database to gather the necessary metadata for the data being imported. The second step is a map-only Hadoop job that Sqoop submits to the cluster.

The imported data is saved in a directory on HDFS based on the table being imported. As the case with most aspects of Sqoop operation, the user can specify any alternative directory where the files should be populated. By default these files contain comma delimited fields, with new lines separating different records. You can easily override the format in which data is copied over by explicitly specifying the field separator and record terminator characters.

Sqoop also supports different data formats for importing data. Some Sqoop commands like sqoop version ,list of databases and tables in hadoop.

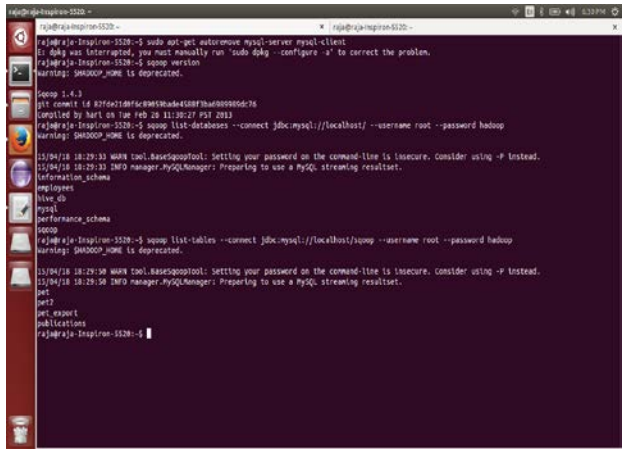

Figure 5: Import the data by using sqoop

## **3.3 Exporting Data from HDFS to RDBMS**

In some cases data processed by hadoop pipelines may be needed in production systems to help run

additional critical business functions. Sqoop can be used to export such data into external data stores as necessary.

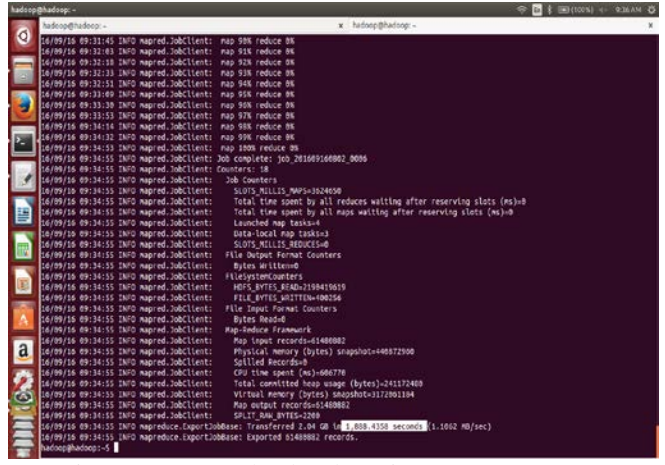

Figure 6: Export the data by using sqoop

In this command the various options specified are as follows:

- export: This is the sub-command that instructs Sqoop to initiate an export.
- *--connect <connect string>, --username <user name>, --password <password>:* These are connection parameters that are used to connect with the database. This is no different from the connection parameters that you use when connecting to the database via a JDBC connection.
- *--table <table name>:* This parameter specifies the table which will be populated.
- *--export-dir <directory path>:* This is the directory from which data will be exported.

After manipulating the imported records you may have a result data set which you can then export back to the relational database. Sqoop's export process will read a set of delimited text files from HDFS in parallel, parse them into records, and insert them as new rows in a target **ISSN (Online) 2348 – 7968 | Impact Factor (2015) - 4.332** 

[www.ijiset.com](http://www.ijiset.com/)

database table, for utilization by external applications or users.

## **3.4 Oozie**

HISE

## **Oozie's role in the Hadoop Ecosystem**

Oozie fits in the larger Hadoop ecosystem. It captures a high-level view of Oozie's place in the ecosystem. Oozie[16] can drive the core Hadoop components namely, MapReduce jobs and Hadoop Distributed File System (HDFS) operations. In addition, Oozie can orchestrate most of the common higher-level tools such as Pig, Hive, Sqoop, and DistCp. More importantly, Oozie can be extended to support any custom Hadoop job written in any language. Although Oozie is primarily designed to handle Hadoop components, Oozie can also manage the execution of any other non Hadoop job like a Java class or a shell script.

#### **Oozie Architecture**

When Oozie runs a job, it needs to read the XML file defining the application. Oozie expects all application files to be available in HDFS. This means that before running a job, you must copy the application files to HDFS. Deploying an Oozie application simply involves copying the directory with all the files required to run the application to HDFS. The Oozie server is a Java web application that runs in a Java servlet container. By default, Oozie uses Apache Tomcat, which is an open source implementation of the Java servlet technology. Oozie clients, users, and other applications interact with the Oozie server using the oozie command line tool. The Oozie[17] server is a stateless web application.

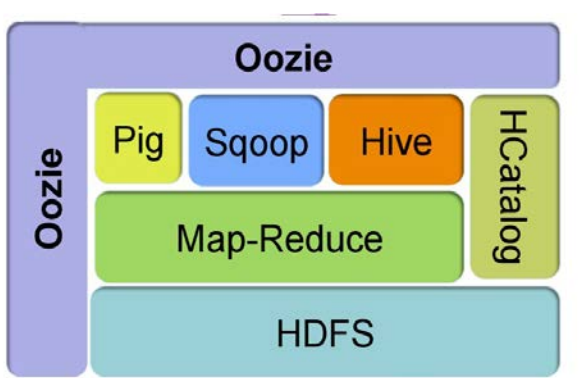

Fig: 7. Architecture of Oozie

Oozie supports four types of databases: Derby, MySQL, Oracle, and PostgreSQL. Oozie has built-in purging logic that deletes completed jobs from the database after a period of time. If the database is properly sized for the expected load, it can be considered maintenance-free other than performing regular backups. Within the Oozie server, there are two main entities that do all the work, the Command and the Action Executor classes. A queue consumer executes the commands using a thread pool. By using a fixed thread pool for executing commands, It ensure that the Oozie server process is not stressed due to a large number of commands running concurrently. When the Oozie server is under heavy load, the command queue backs up because commands are queued faster than they can be executed. As the load goes back to normal levels, the queue depletes. The command queue has a maximum capacity. If the queue overflows, commands are dropped silentlyfromthequeue.

## **A Oozie Job**

To get started with writing an Oozie application and running an Oozie job, It create an Oozie workflow application named identity WF that runs an identity MapReduce job. The identity MapReduce job just echoes its input as output and does nothing else. Hadoop bundles the Identity Mapper class and Identity Reducer class so it can use those classes.

IJISET - International Journal of Innovative Science, Engineering & Technology, Vol. 3 Issue 10, October 2016

**ISSN (Online) 2348 – 7968 | Impact Factor (2015) - 4.332** 

#### [www.ijiset.com](http://www.ijiset.com/)

Using Oozie in your environment to schedule Hadoop jobs and would like to call Sqoop from within your existing workflows.

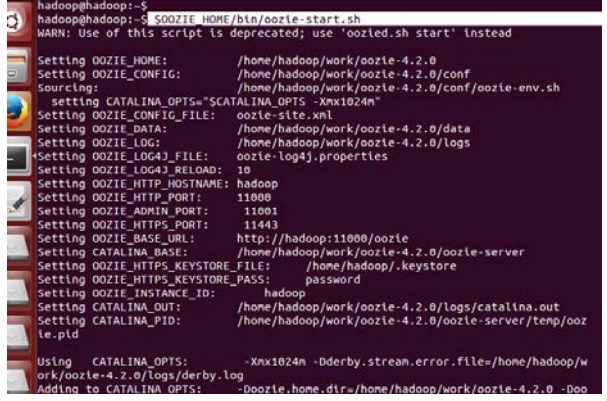

Fig:8. Start the Oozie

When running the workflow job, Oozie begins with the start node and follows the specified transition to identity MR. The identity MR node is a  $\langle$ map-reduce $\rangle$  action. The <map-reduce> action indicates where the MapReduce job should run via the job-tracker and name-node elements (which define the URI of the JobTracker and the NameNode, respectively). The prepare element is used to delete the output directory that will be created by the MapReduce job. If don't delete the output directory and try to run the workflow job more than once, the MapReduce job will fail because the output directory already exists. The configuration section defines the Mapper class, the Reducer class, the input directory, and the output directory for the MapReduce job. If the MapReduce job completes successfully, Oozie follows the transition defined in the ok element named success. If the MapReduce job fails, Oozie follows the transition specified in the error element named fail. The success transition takes the job to the end node, completing the Oozie job successfully. The fail transition takes the job to the kill node, killing the Oozie job.

## **Oozie Job Work flows**

An Oozie workflow is a multistage Hadoop job. A workflow is a collection of action and control nodes arranged in a directed acyclic graph (DAG) that captures control dependency where each action typically is a Hadoop job (e.g., a MapReduce, Pig, Hive, Sqoop, or Hadoop DistCp job). There can also be actions that are not Hadoop jobs (e.g., a Java application, a shell script, or an email notification). The order of the nodes in the workflow determines the execution order of these actions. An action does not start until the previous action in the workflow ends. Control nodes in a workflow are used to manage the execution flow of actions.

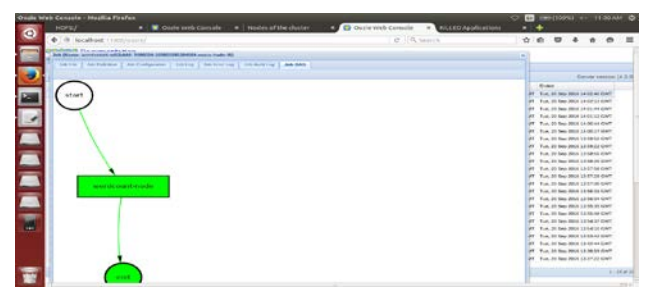

Fig: 9.DAG

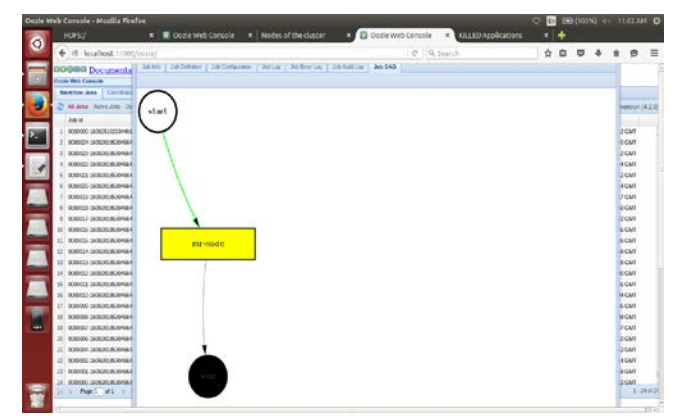

#### Figure:10. DAG Failure

## **Sqoop job in oozie**

Apache Sqoop is a Hadoop tool used for importing and exporting data between relational databases (MySQL, Oracle, etc.) and Hadoop clusters. Sqoop commands are structured around connecting to and

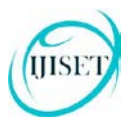

importing or exporting data from various relational databases. It often uses JDBC to talk to these external database systems (refer to the documentation on Apache Sqoop for more details). Oozie's sqoop action helps users run Sqoop jobs as part of the workflow.

The following elements are part of the Sqoop action: •job-tracker(required)

•name-node(required)

•prepare

•job-xml

•configuration

•command (required if arg is not used) •arg (required if command is not used) •file

•archive

The Sqoop eval option runs any random and valid SQL statement on the target (relational) DB and returns the results. This command does not run a MapReduce job on the Hadoop side and this caused some issues for Oozie.

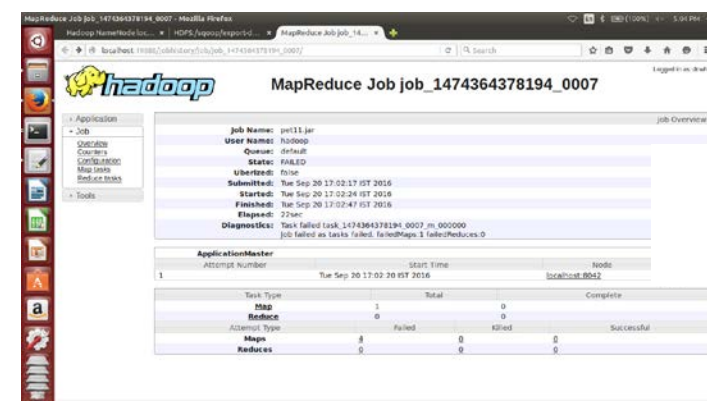

Fig:11. Running and completed jobs in oozie

## **Oozie Web Interface for Coordinator Jobs**

Oozie provides a basic, read-only user interface for coordinator jobs very similar to what it provides for workflows and bundles. Users can click on the Coordinator Jobs tab on the Oozie web interface at any time. It displays the list of recent coordinator jobs in a grid-like UI. This UI captures most of the useful information about the coordinator jobs. The last column titled Next Materialization shows the nominal time for the next coordinator action to be materialized for any running coordinator job.

# **3.5 Related Work**

Hadoop is a massively scalable parallel computation platform capable of running hundreds of jobs concurrently, and many thousands of jobs per day. Managing all these computations demands for a workflow and scheduling system. In this paper, we identify four indispensable qualities that a Hadoop workflow management system must fulfill namely Scalability, Security, Multi-tenancy, and Operability. We find that conventional workflow management tools lack at least one of these qualities, and therefore present Apache Oozie, a workflow management system specialized for Hadoop. We discuss the architecture of Oozie, share our production experience over the last few years at Yahoo, and evaluate Oozie's scalability and performance

## **4. Performance Analysis**

Consider a weather dataset of 1GB, 2GB and 3GB for analysis. Below figure shows the analysis report when loaded into RDBMS in minutes.

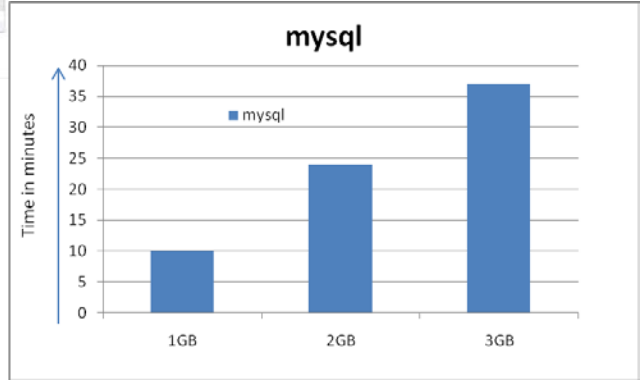

**ISSN (Online) 2348 – 7968 | Impact Factor (2015) - 4.332** 

#### [www.ijiset.com](http://www.ijiset.com/)

In figure, it shows the performance analysis report during import and export of data from Hadoop/RDBMS. This paper shows Hadoop is best for low-latency rate than RDBMS.

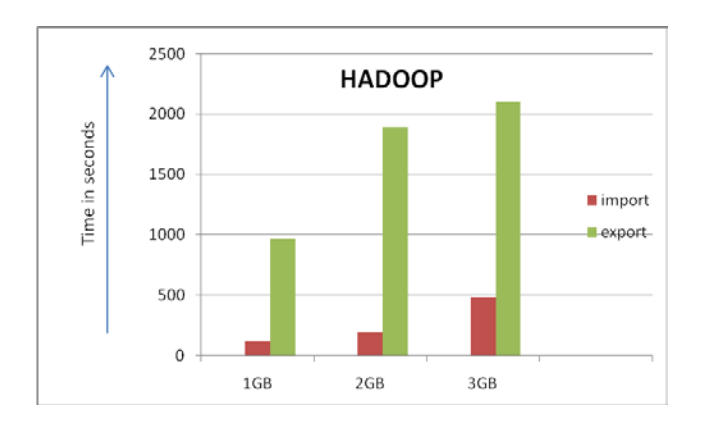

# **5. Conclusion**

HSE

As data is being increasing day by day due to wide range use of social networking sites, the problem will raises like how to store, process, manage, use all these large amount of data By the use of big data a user can access the past, present data which has been stored and analyzed from past years. Transformation of data from RDBMS to HDFS is possible now through Apache Sqoop efficiently. Sqoop transfers the data in less time and also the performance will be high. The result will be performed in a single node.

# **Future Enhancement**

Beyond the scope of this project, we can further process the data Oozie to Hive, map-reduce, performance with PIG or Spark technologies.

## **References**

[1] Kiran kumara Reddi & Dnvsl Indira "Different Technique to Transfer Big Data : survey" IEEE Transactions on 52(8) (Aug.2013) 2348 { 2355**}**

- [2] S. Aral and D. Walker, "Identifying Influential and Susceptible Members of Social Networks," Science, vol. 337, pp. 337-341, 2012.
- [3]Hadoop Distributed File System (HDFS), <http://hortonworks.com/hadoop/hdfs/>
- [4] C.T. Chu, S.K. Kim, Y.A. Lin, Y. Yu, G.R. Bradski, A.Y. Ng, and K. Olukotun, "Map-Reduce for Machine Learning on Multicore," Proc. 20th Ann. Conf. Neural Information Processing Systems (NIPS '06), pp. 281- 288, 2006.
- [5].Padhy, Patra & Satapathy, RDBMS to NoSQL: "ReviewingSomeNextGenerationNoRelationalDatabase s"International Journal of Advanced Engineering Science and Technologies, 2011.
- [6].Pathak Anand Prakashbhai , hari mohan, "Inference Patterns from Big data using Aggregation, Filtering and Tagging survey", 2014
- [7].D. Gillick, A. Faria, and J. DeNero, MapReduce: Distributed Computing for Machine Learning, Berkley, Dec. 2006
- [8].White paper on "Aggregation and analytics on Big data using the Hadoop ecosystem" by Impetus technologies Inc.
- [9].Zhang, KaipingLi, BinWu , "The Research and Design of SQL Processing Based on Map Reduce"2011
- [10].Bialecki, Cafarella, Cutting, and OSMalley, "Hadoop: A Framework for Running Applications on Large Clusters Built of Commodity Hardware,"2010.
- .[11].Dean & S.Ghemawat ,"MapReduce: simplified data processing on large clusters," Communication, 2011.

[12]. Martín Díaz, Gonzalo Juan, "Big Data on the Internet of Things", 2012 Sixth International Conference on Innovative Mobile and Internet Services in Ubiquitous Computing, 978-0-7695- 4684-1/12, 2012 IEEE.

HSE

- [13]. Gregory Mone, Beyond Hadoop, Communications of the ACM, 2013
- [14]. The Hadoop Distributed File System: Architecture andDesig[n.http://hadoop.apache.org/docs/r2.5.1/hadoop](http://hadoop.apache.org/docs/r2.5.1/hadoop-project-dist/hadoophdfs/HdfsDesign.html) [-project-dist/hadoophdfs/HdfsDesign.html](http://hadoop.apache.org/docs/r2.5.1/hadoop-project-dist/hadoophdfs/HdfsDesign.html)
- [15].Rubao Lee, Tian Luo, Yin Huai, Fusheng Wang, Yongqiang He, and Xiaodong Zhang, YSmart: Yet Another SQL-to-MapReduce Translator, " International Conference on Distributed Computing Systems, pp. 25-36, 2011.
- **[**16] http://hortonworks.com/apache/oozie/

[17]http://blog.cloudera.com/blog/2013/01/how-to schedule-recurring-hadoop-jobs-with-apache-oozie/